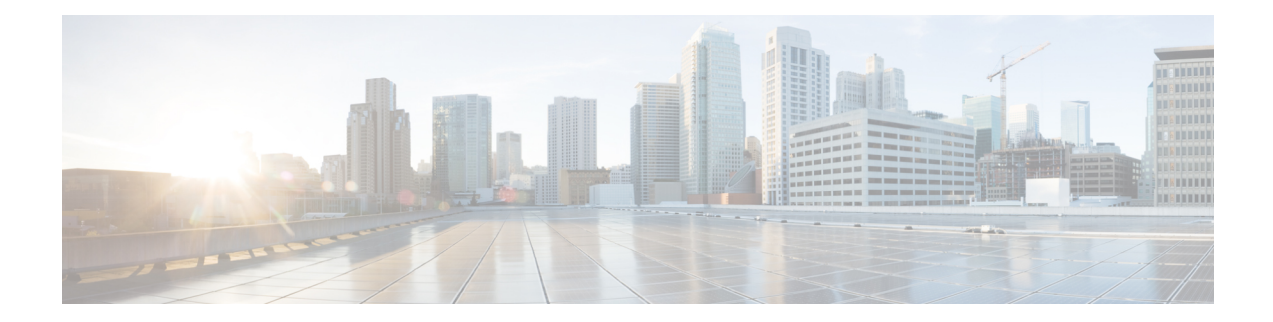

# **Information about Cisco Smart PHY**

The Cisco Smart PHY application simplifies the installation, configuration, monitoring, and troubleshooting of Remote PHY Devices (RPD) serviced by Cisco cBR-8 routers. It enables multiple use cases, including:

- Distributed Access Architecture (DAA) deployment simplification
- RPD deployment automation
- RPD software lifecycle management
- CIN Traffic engineering
- Common DHCP policy

These are some general instructions and information for using the Cisco Smart PHY:

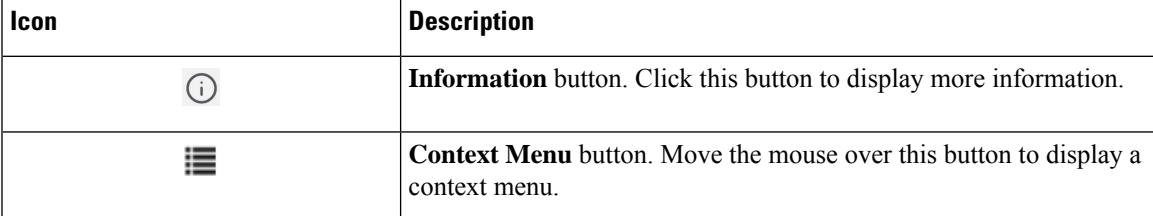

- [Benefits](#page-0-0) of Cisco Smart PHY, on page 1
- [Dashboard,](#page-1-0) on page 2
- [Inventory,](#page-2-0) on page 3
- RPD [Automation,](#page-5-0) on page 6
- User [Management,](#page-19-0) on page 20

# <span id="page-0-0"></span>**Benefits of Cisco Smart PHY**

Following are some of the benefits of using the Cisco Smart PHY application:

- Initial RPD Zero-Touch Automation: Initial RPD installation and provisioning with Zero-touch of the Cisco CMTS.
- Inventory: Tracks RPD and CCAP resources, allowing operators to perform searches on several provisioning-specific criteria.
- Configuration generation and push: Generates error free Cisco cBR-8 RPD configuration and ensures that the configuration is pushed to the appropriate DOCSIS Principal and Video CCAP Cores.
- RPD SW management: Manages RPD software.
- API centric design: Direct programmatic access for operators to various Cisco Smart PHY services and functions using open interfaces and tools.
- Deployment validation: Monitors Cisco cBR-8 routers for unauthorized out-of-band changes to RPD configurations.

# <span id="page-1-0"></span>**Dashboard**

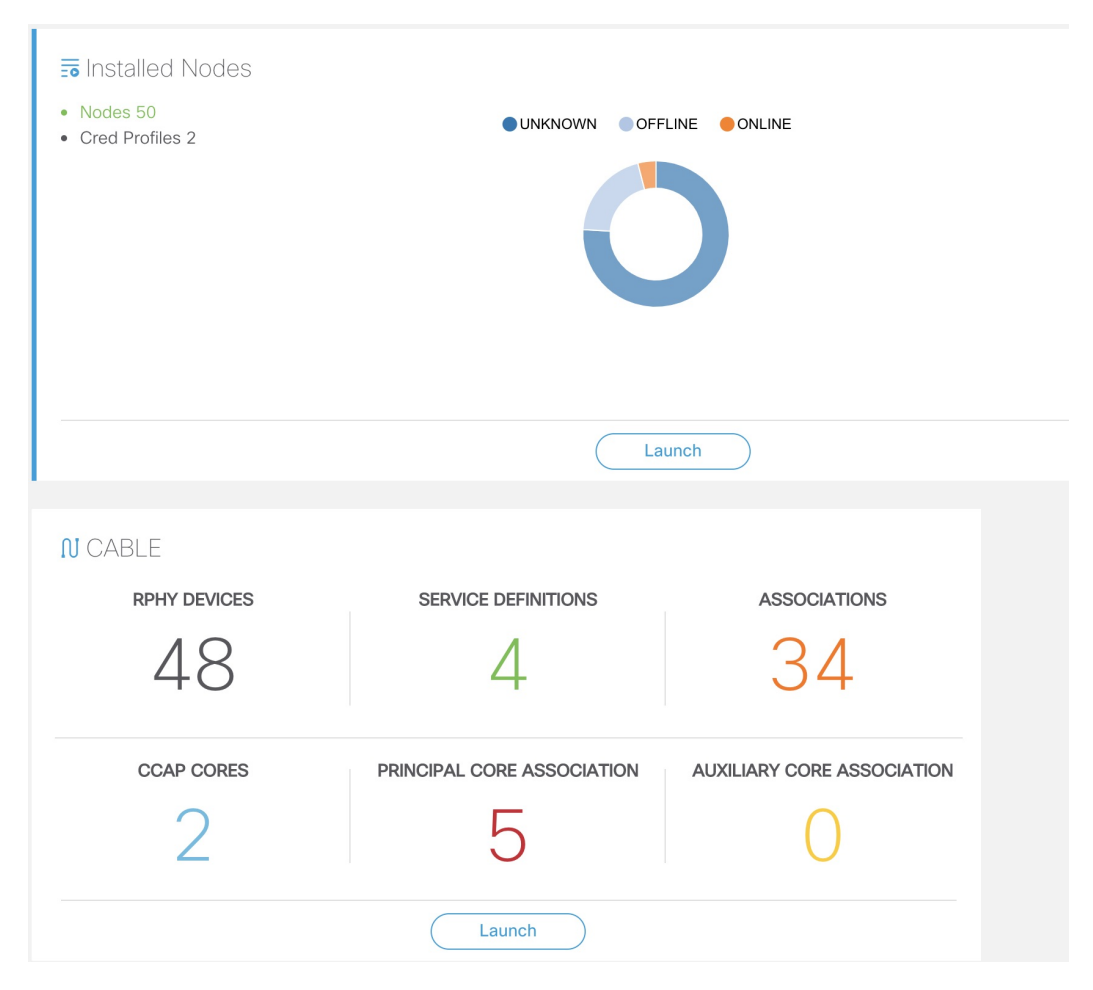

Following are the field descriptions:

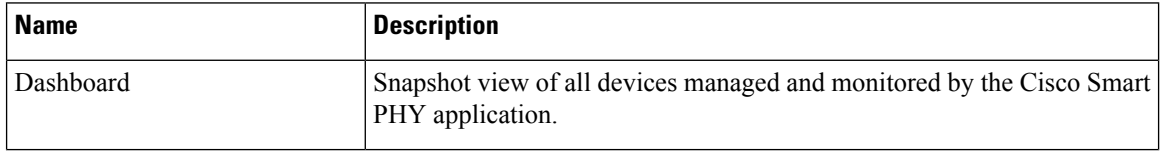

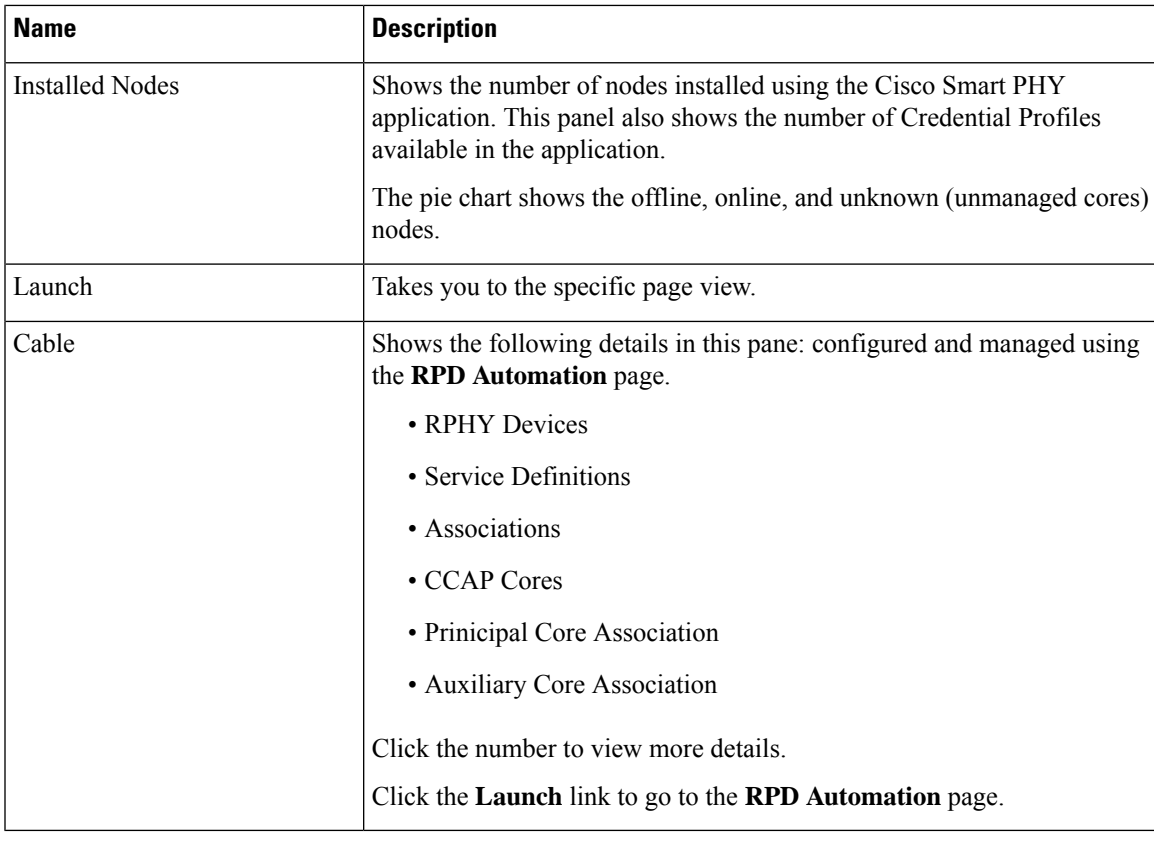

# <span id="page-2-0"></span>**Inventory**

Inventory has two tabs; Inventory and Credential Profiles.

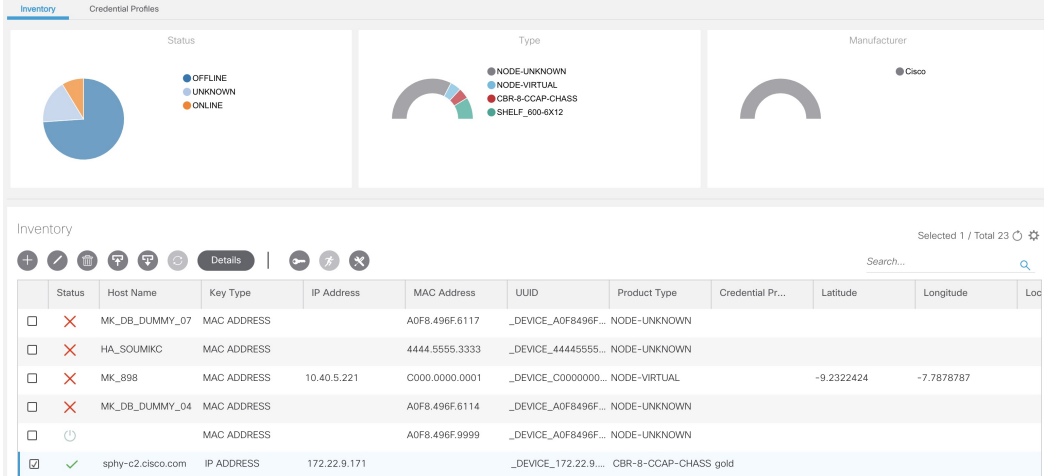

### **Inventory**

The **Inventory** tab enables you to onboard and organize your managed and unmanaged CCAP Cores.

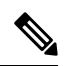

## **Note**

Add the RPDs through the Cable Pairing table in the Cisco Smart PHY application and not through the Inventory tab.

Cisco Smart PHY supports 50000 RPDs on a 3-node cluster. Because the number of RPDs provisioned by the Cisco Smart PHY scales into such huge numbers, we recommend that the Operators work on Cisco Smart PHY programmatically through its REST API.

Following are the field descriptions for Inventory:

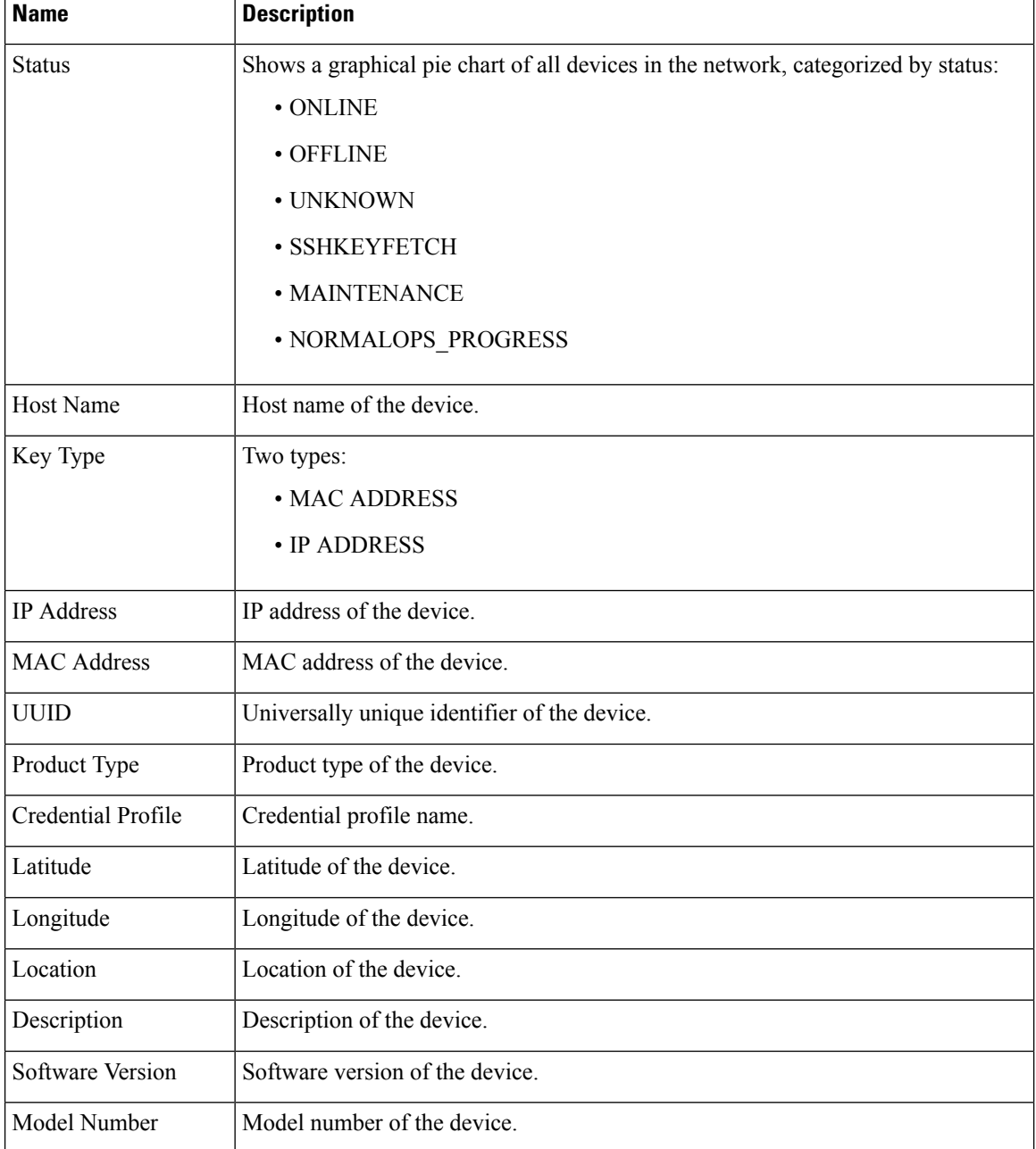

 $\mathbf I$ 

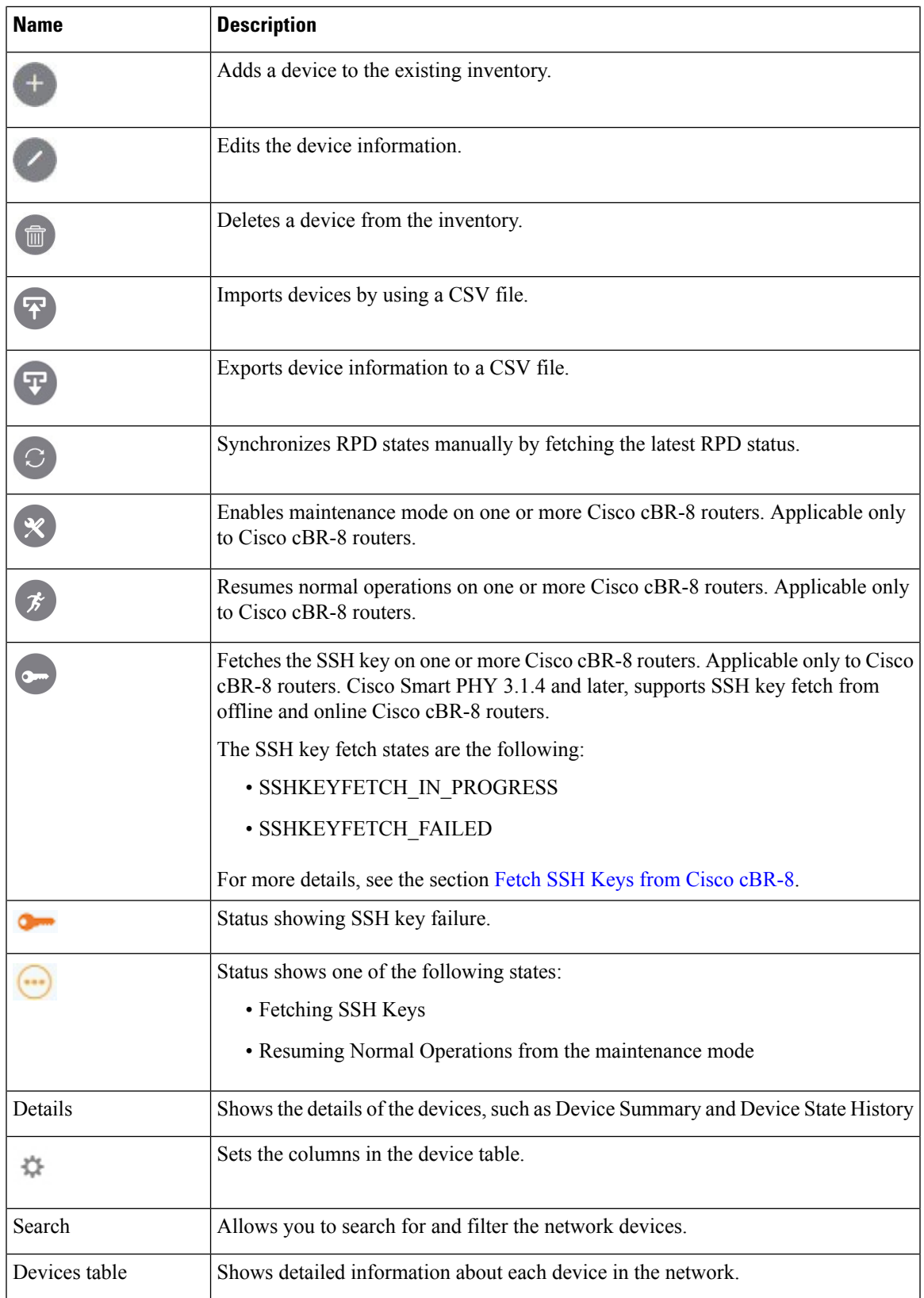

#### **Credential Profiles**

Credential profiles are collections of device credentials for Telnet or SSH network devices. Using credential profiles lets you apply credential settings consistently across devices. When you add or import devices, you specify the credential profile the devices use. If you need to make a credential change, such as changing a device password, you can edit the profile to update the settings across all devices that use that profile.

#### **Figure 1: Credential Profiles**

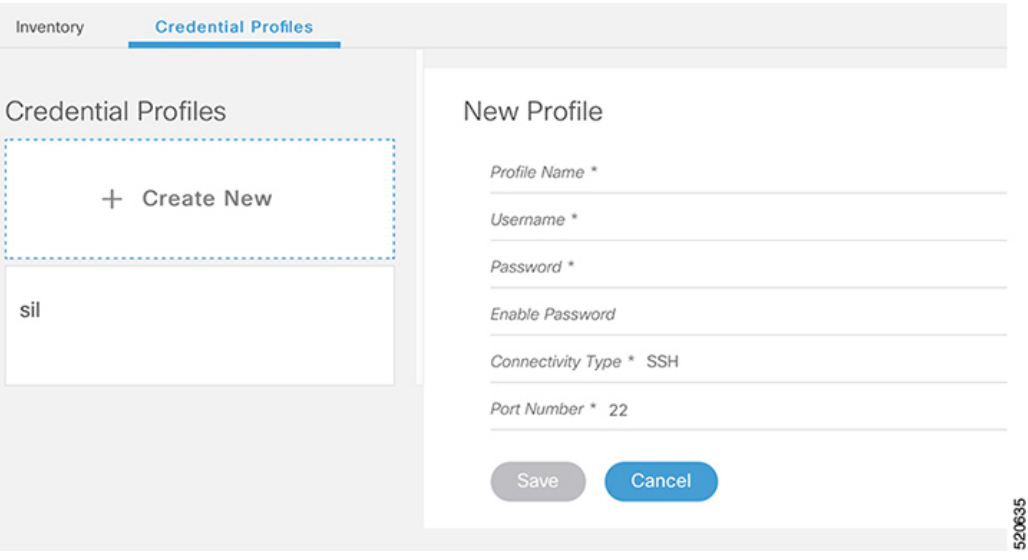

Following are the field descriptions for Credential Profiles:

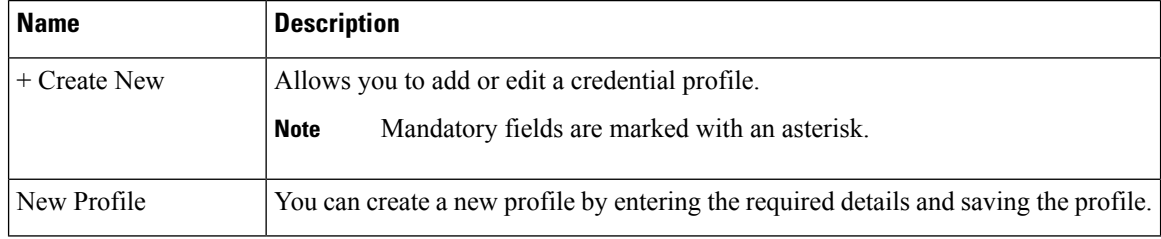

# <span id="page-5-0"></span>**RPD Automation**

The **RPD Automation** page enables you to add, organize, and update information about CMTS and RPD devices in the network. The information available in the view is focused on CCAP Cores and Remote PHY Devices.

The **RPD Automation** page has four tabs; Overview, RPD Assignment, Service Definitions, and Global Settings.

## **Overview**

Provides a view of the number of RPDs, their status, and the number of Cores. Also, it provides a dashboard view of the Core and the RPDs in different states.

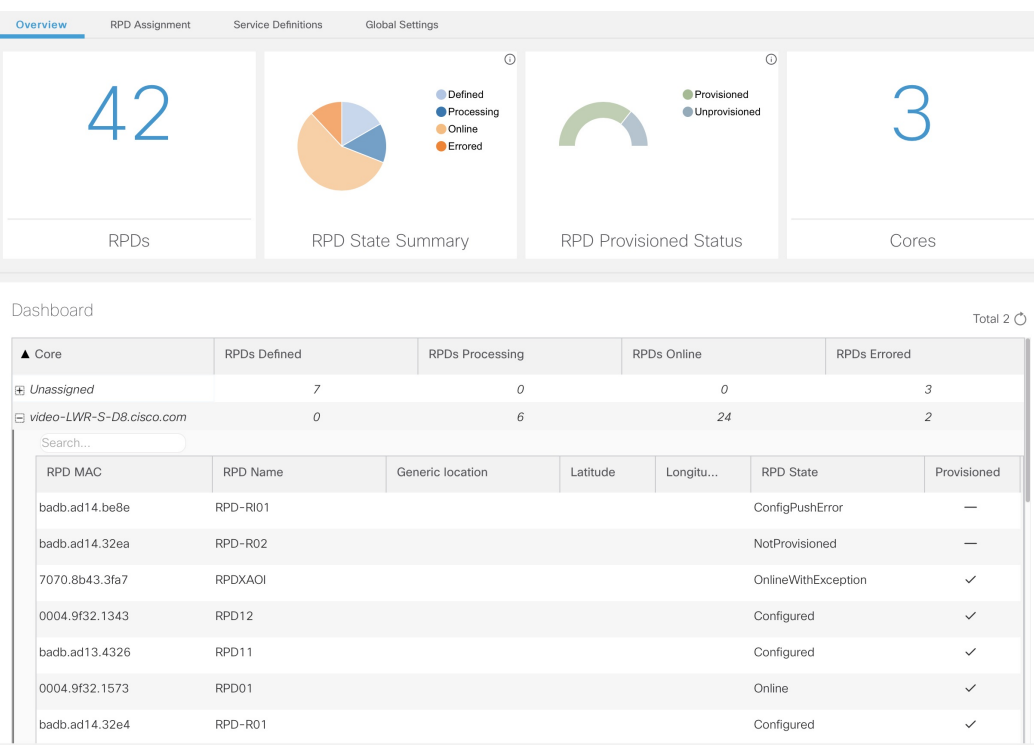

You can view the following RPD State Summary table by clicking the  $\overline{\text{ }1}$  icon in the RPD State Summary dashlet.

**Table 1: RPD States Summary**

| <b>RPD Summary</b> | <b>RPD State</b>   | <b>Description</b>                                                                   |
|--------------------|--------------------|--------------------------------------------------------------------------------------|
| <b>DEFINED</b>     | Defined            | RPD pairing is defined. However, MAC address<br>is not yet assigned.                 |
| <b>DEFINED</b>     | Installed          | Installed RPD. RPD name, MAC address, and<br>the GPS location are available.         |
| <b>DEFINED</b>     | Inventory          | Added RPD MAC address to the inventory<br>without the GPS details.                   |
| <b>ERRORED</b>     | ConfigNotFound     | RPD assignment is incomplete or not specified<br>in the Cisco Smart PHY application. |
| <b>ERRORED</b>     | ConfigPushError    | Unable to push the RPD configuration to the<br>CCAP core.                            |
| <b>ERRORED</b>     | ConfigReadError    | Unable to get the existing CCAP core<br>configuration.                               |
| <b>ERRORED</b>     | ConfigurationError | Assigned incorrect RPD in the Cisco Smart PHY<br>application.                        |

L

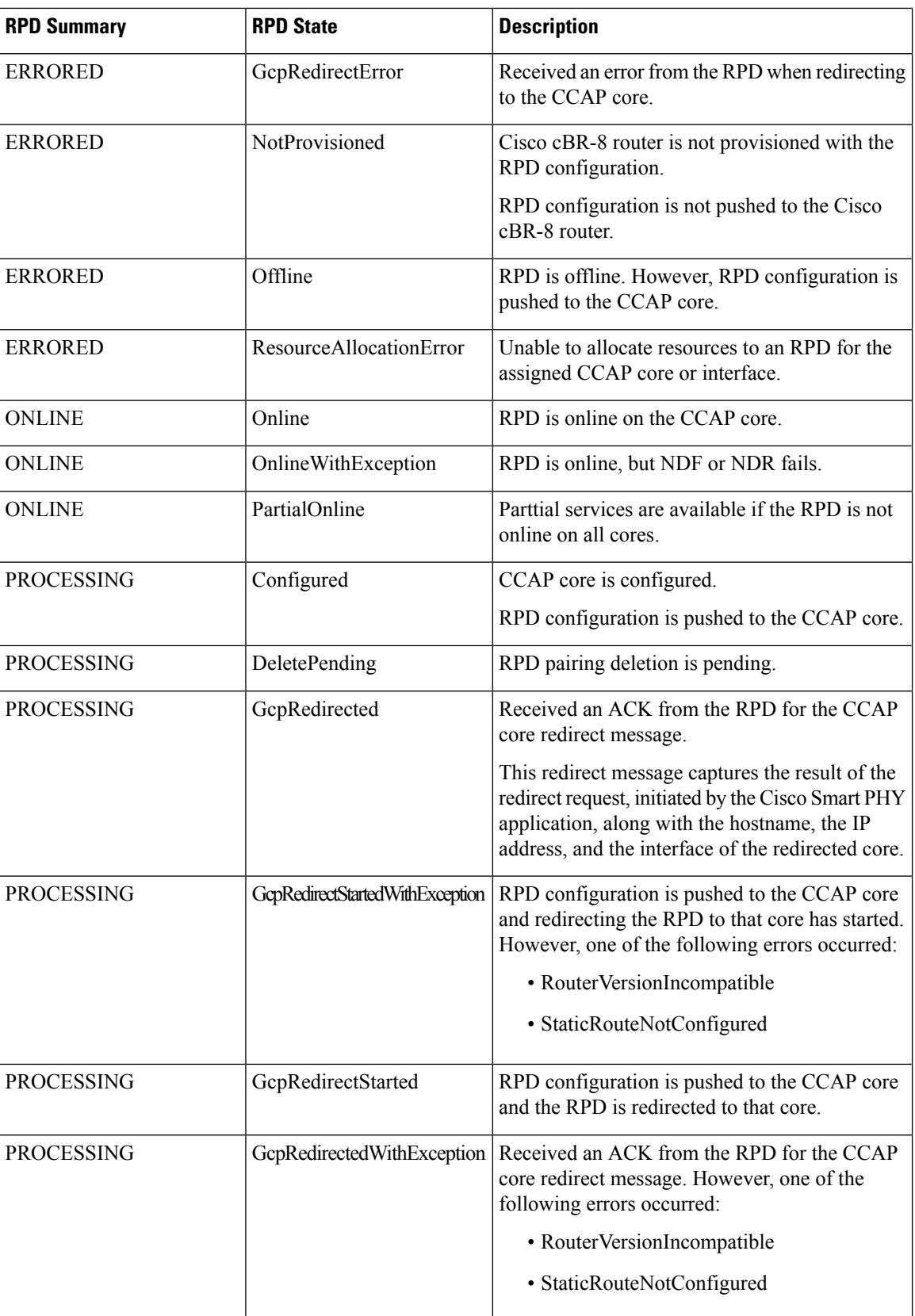

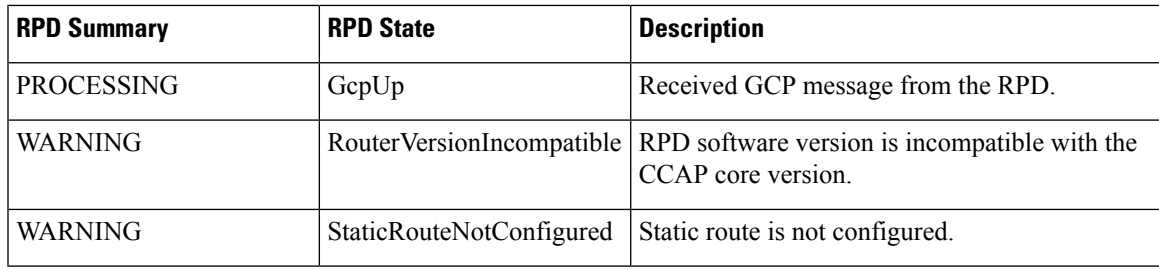

# **RPD Assignment**

Allows you to add, edit, import, or export the details of RPD assignments. Search allows you to search for or filter the RPD information.

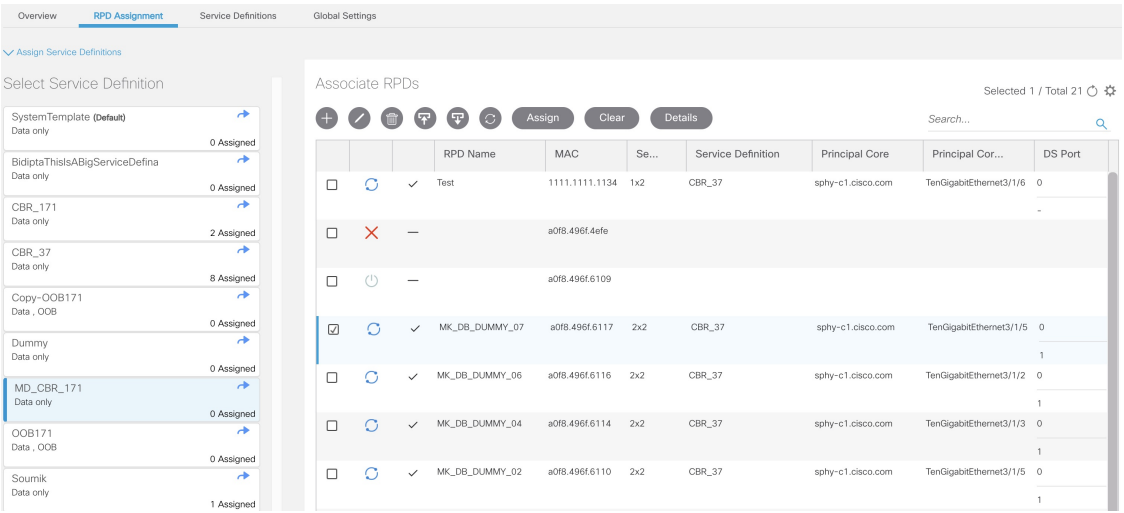

Following are the menu options available on the RPD Assignment window:

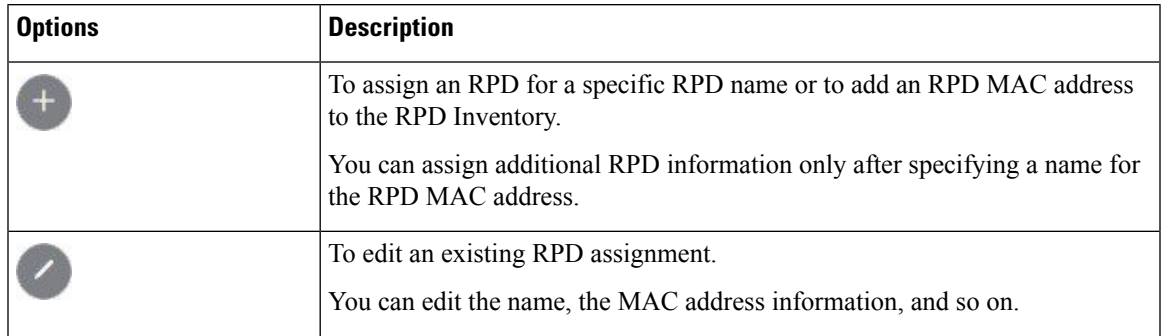

I

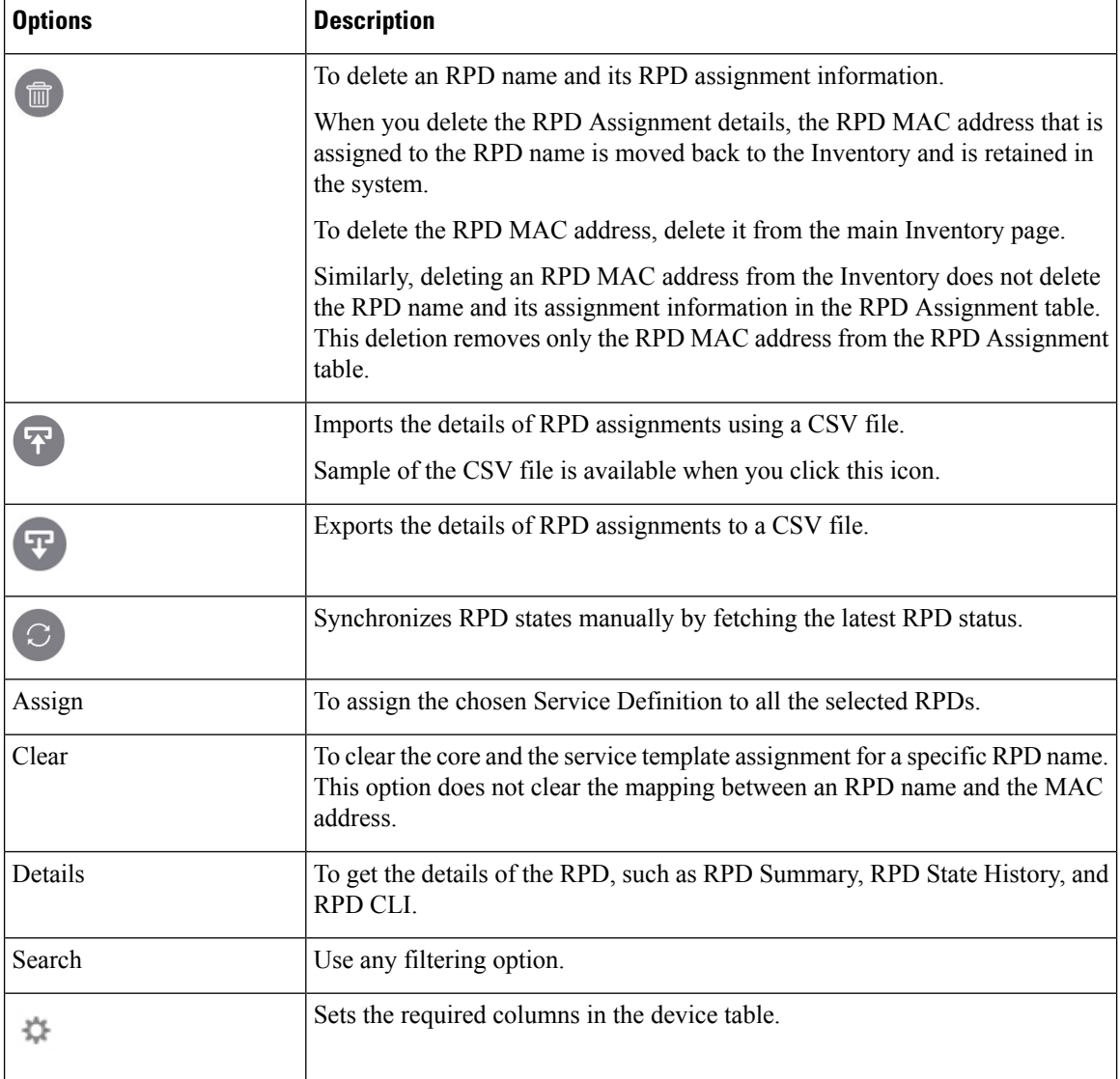

Following are the field descriptions in the Associate RPDs table:

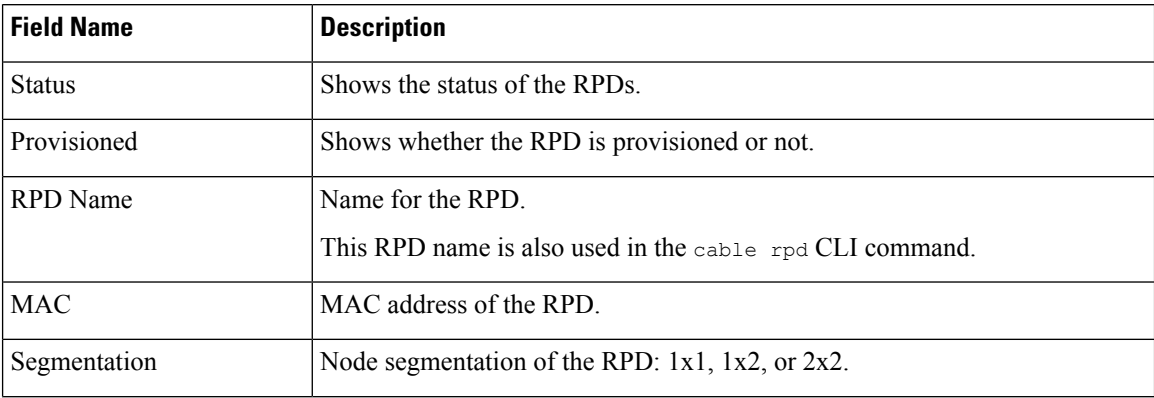

 $\mathbf I$ 

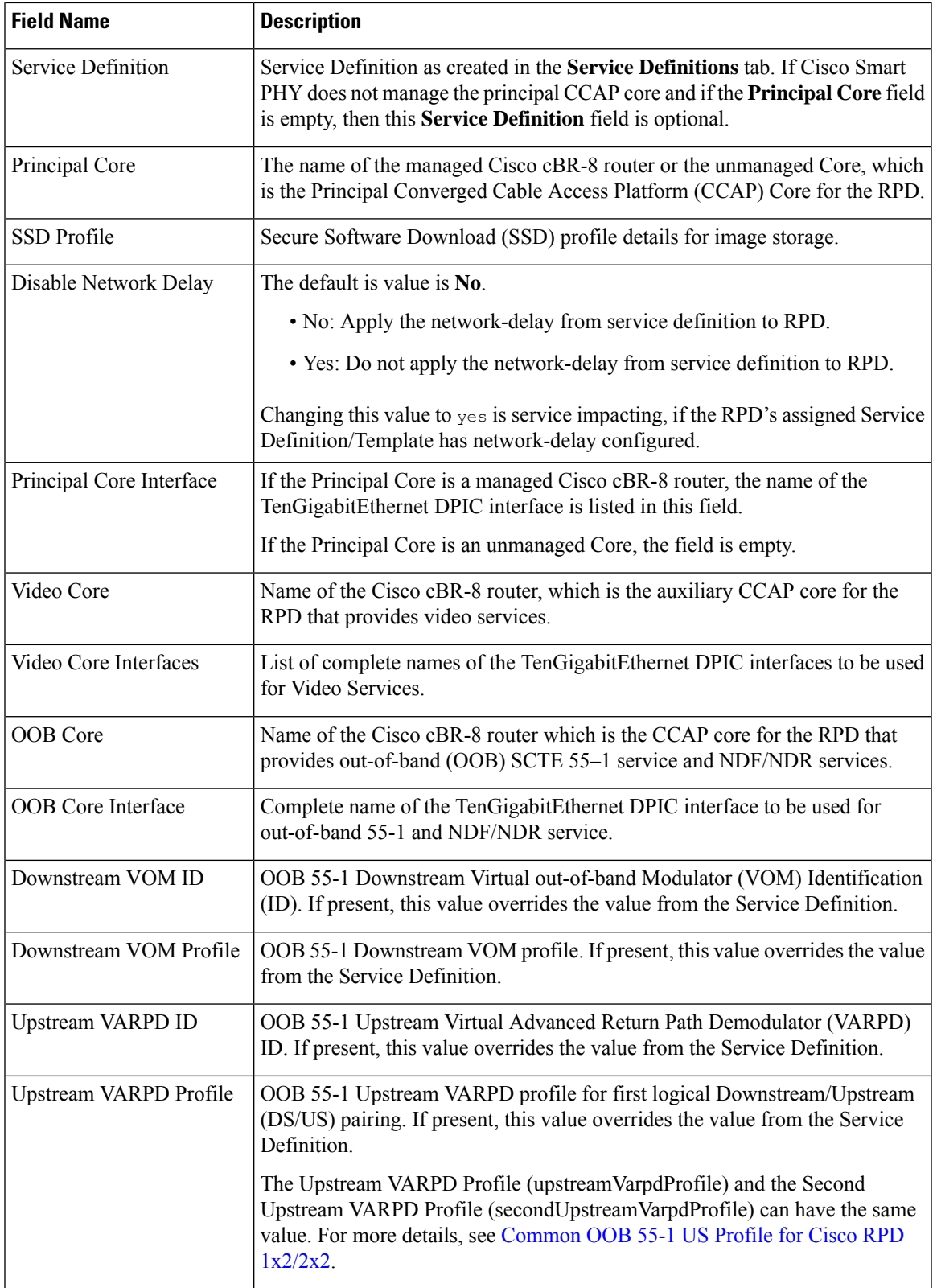

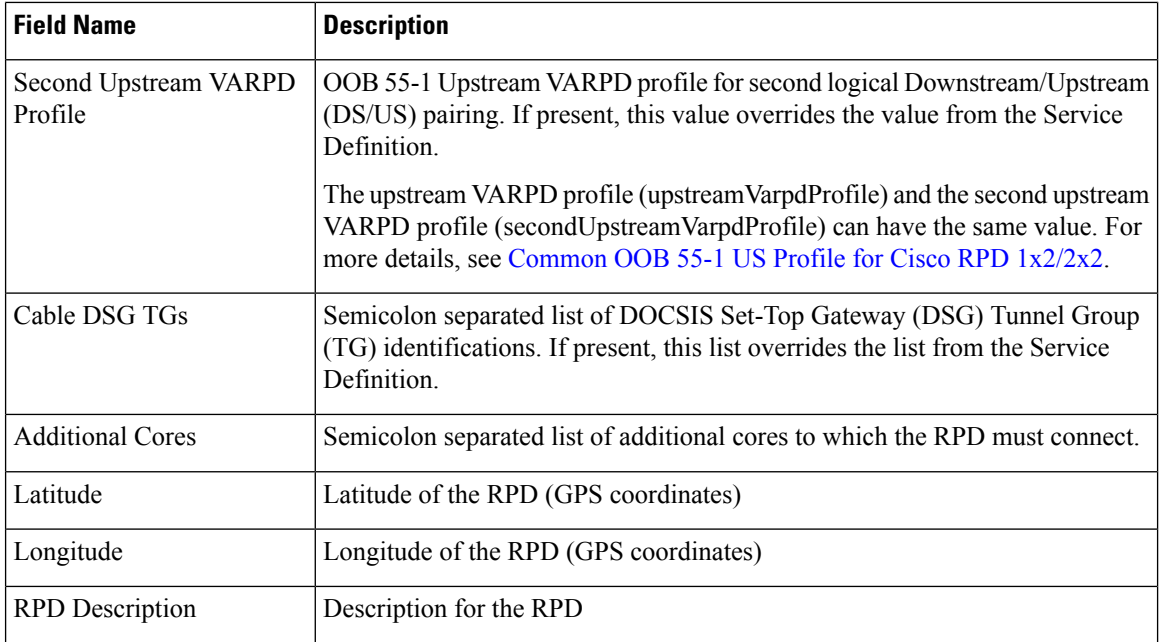

## **Service Definitions**

Allows you to add, edit, delete, or assign service templates. Fields that are not marked as optional are mandatory.

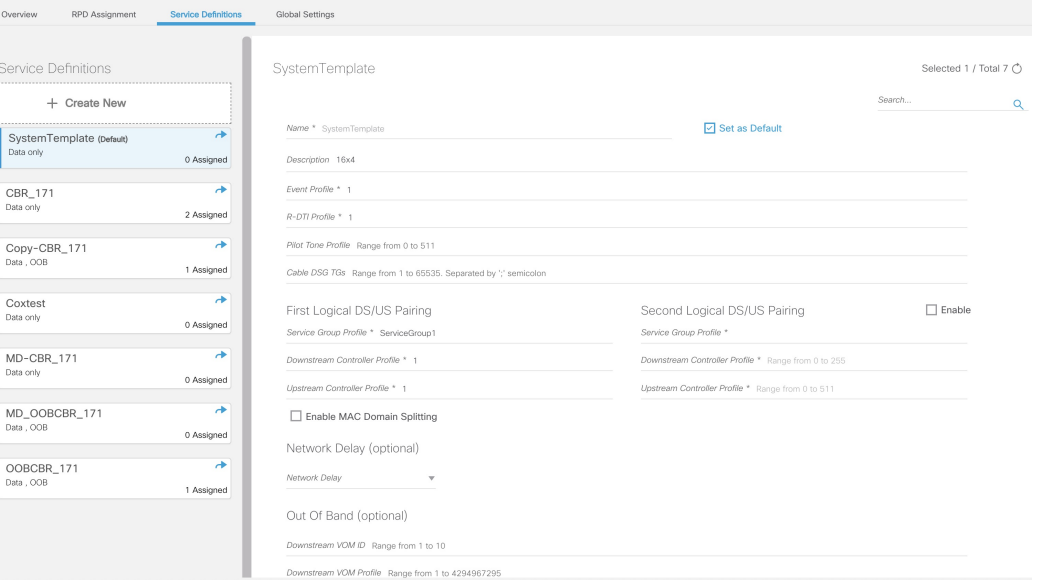

Following are the menu options descriptions:

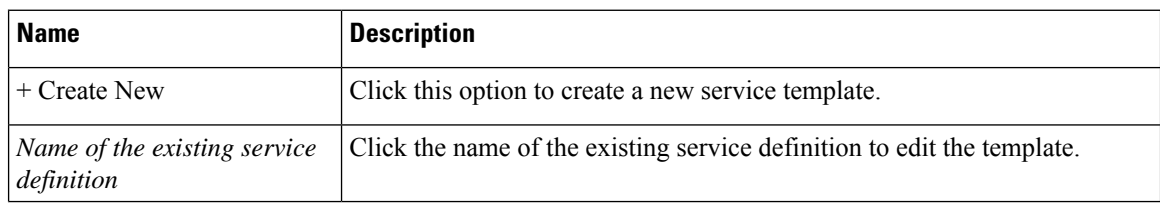

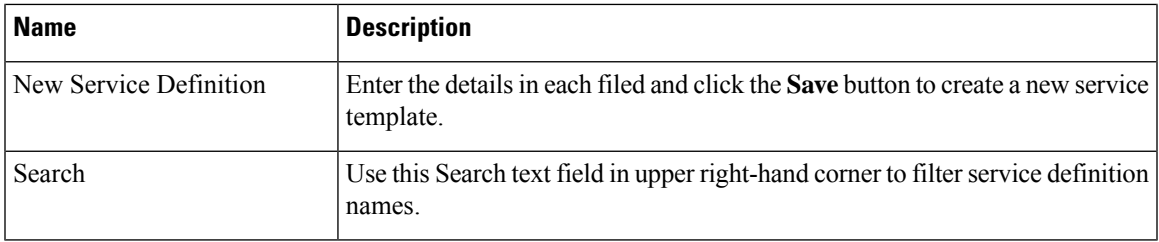

## **Global Settings**

You can perform the following configurations from the Global Settings window.

- Database Backup
- Global Configuration
- GCP Redirect Configuration
- RF Power Adjust Profiles
- Software Compatibility

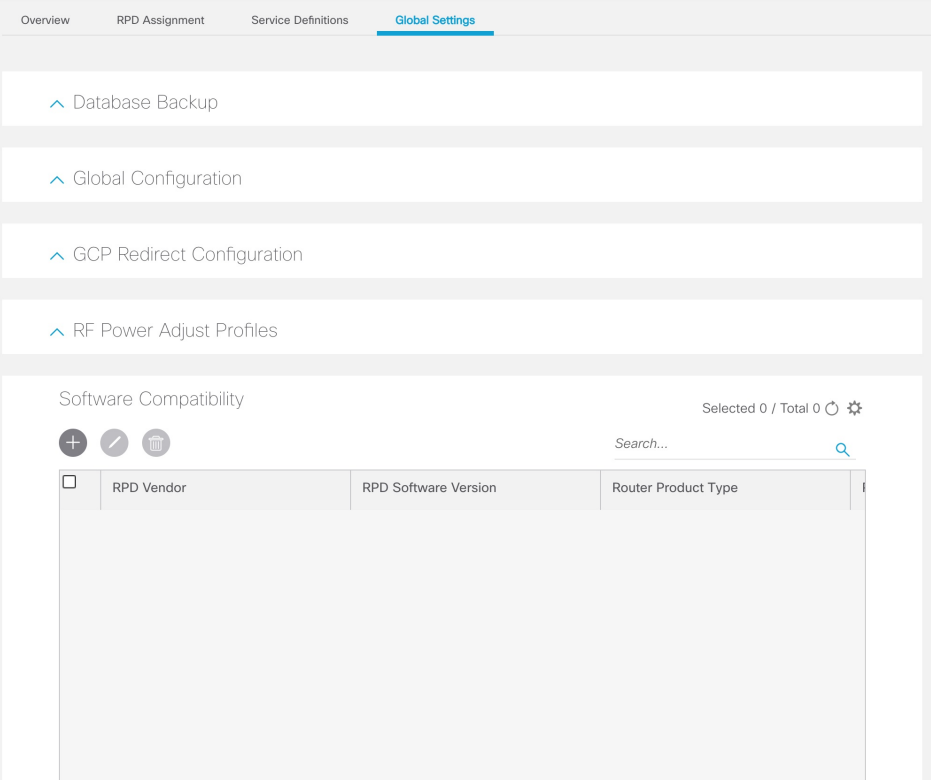

## **Database Backup**

You can back up the database to a local server or a remote server.

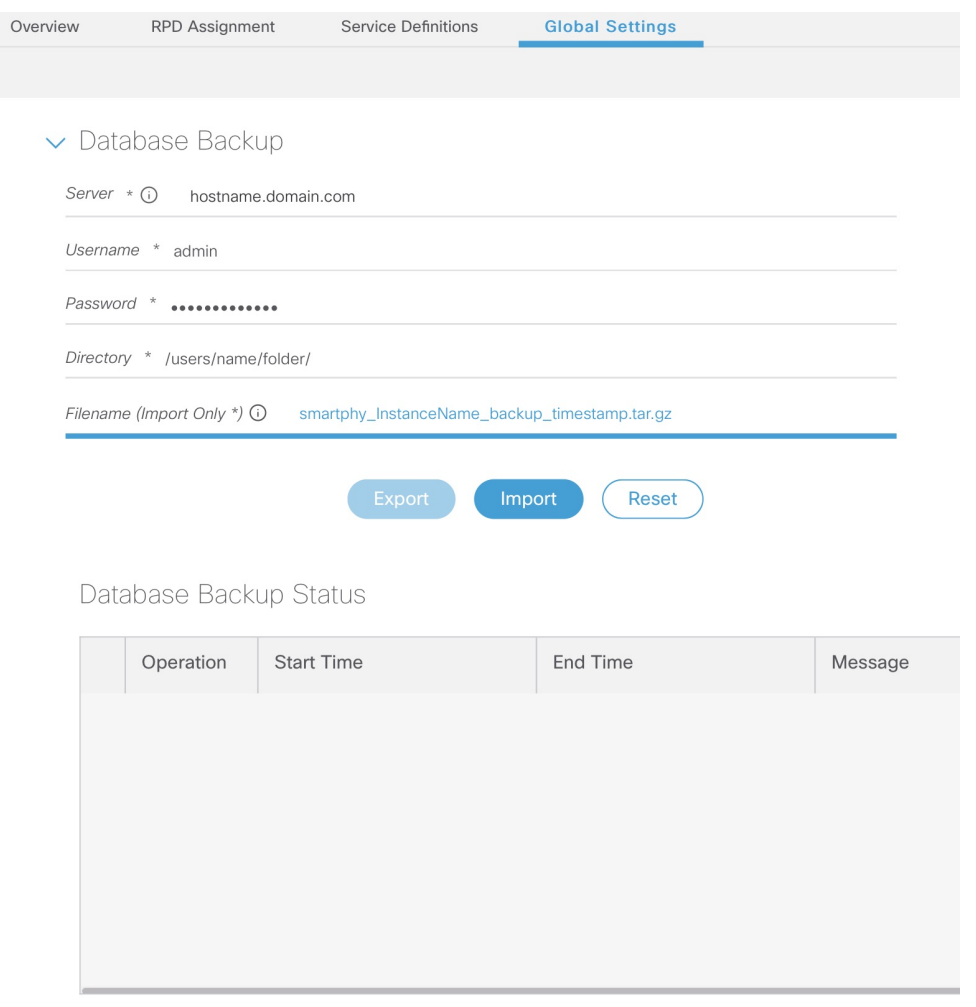

#### The database backup file is a TAR.GZ file with the following naming convention:

filename\_YYYYMMDD\_HHMMSS.tar.gz.For example, aio\_backup\_20210318\_121354.tar.gz. Enterthe following details in the **Database Backup** window to back up the database.

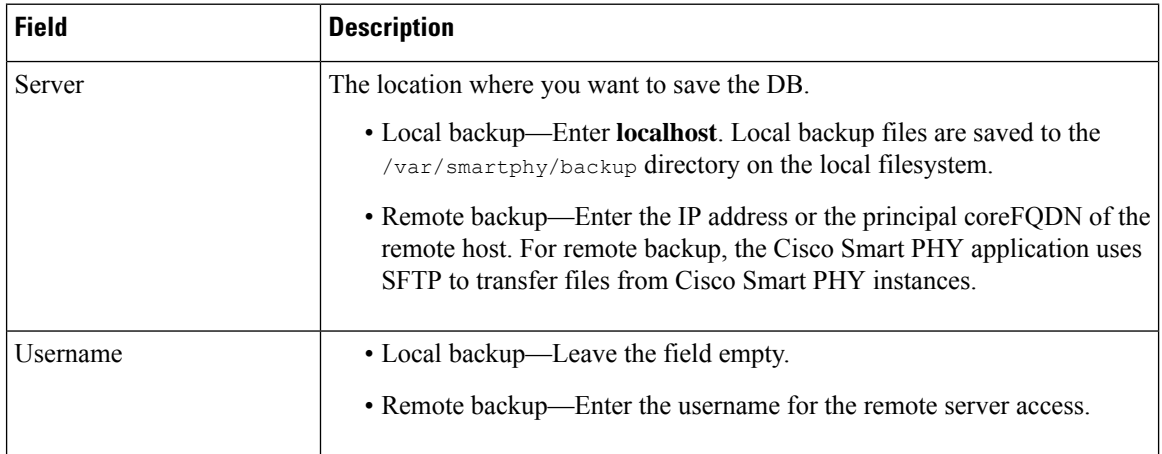

Ш

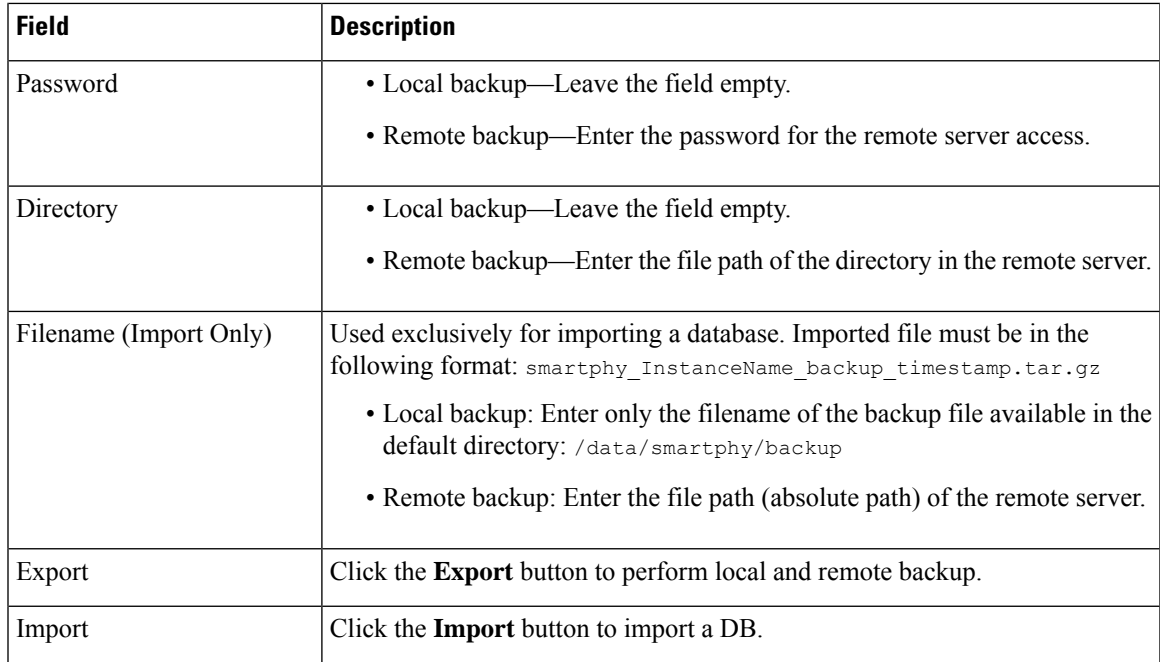

## **Global Configuration**

The **Global Configuration** section under the **Global Settings** menu provides the following options for you to configure on RPDs. Choose the following functions according to your requirement.

- Configure Static Routes—If you enable this option, for interfaces with /31 (IPv4 networks) or /127 (IPv6 networks) configured on the DPIC, the Cisco Smart PHY application adds a static route configuration on the Cisco cBR-8 router per RPD.
- Validate Software Compatibility—If you enable this option, the Cisco Smart PHY application checks the compatibility between the RPD version and the Cisco cBR-8 router version that is specified in the table.
- Persist Running Configuration—If you enable this option, when the Cisco Smart PHY makes a change to the Cisco cBR-8 configuration, the Cisco Smart PHY makes the configuration persistent. This option allows you to make the changes persistent on the Cisco cBR-8 router at a specific interval.

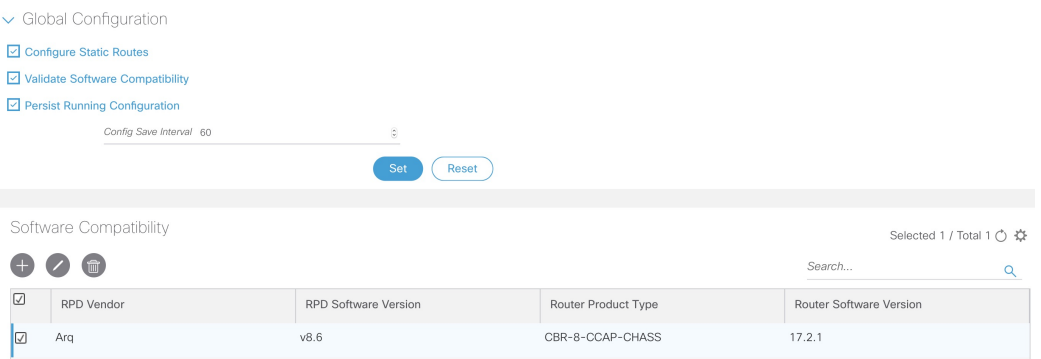

#### **Static Route**

To route traffic and for communication between an RPD and a Cisco cBR-8 router, static routes to the Cisco cBR-8 router are created when you configure the RPDs.

Smart PHY automatically creates a static route for the RPD if the DPIC interface is configured with a /31 (IPv4 networks) or /127 (IPv6 networks) subnet. The static route is determined by calculating the gateway IP address and routing traffic through the gateway for the RPD.

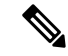

**Note**

• The DPIC must be a /31 or /127 subnet.

• Wait for the RPD to push the static route configuration.

#### **Sample of a Cisco Smart PHY-Generated Configuration**

```
cable rpd <the name assigned to the RPD>
identifier a0f8.496f.6506
type shelf
rpd-ds 0 base-power 25
rpd-ds 1 base-power 25
 core-interface Te9/1/6
 principal
 rpd-ds 0 downstream-cable 9/0/16 profile 100
 rpd-us 0 upstream-cable 9/0/1 profile 4
r-dti 2
rpd-event profile 0
rpd-55d1-us-event profile 0
cable fiber-node <next available fiber-node>
downstream Downstream-Cable 9/0/16
upstream Upstream-Cable 9/0/1
downstream sg-channel 0 23 downstream-Cable 9/0/16 rf-channel 0 23
upstream sg-channel 0 3 Upstream-Cable 9/0/1 us-channel 0 3
service-group managed md 0 Cable 9/0/1
service-group profile SG1
```
## **GCP Redirect Configuration**

Cisco Smart PHY application supports GCP-redirects in compliance with the I15 revision of the CableLabs Remote PHY specification. By default, the pre-I15 GCP-redirect behavior is applied to all RPDs. You must enable the I15 GCP-redirect behavior.

П

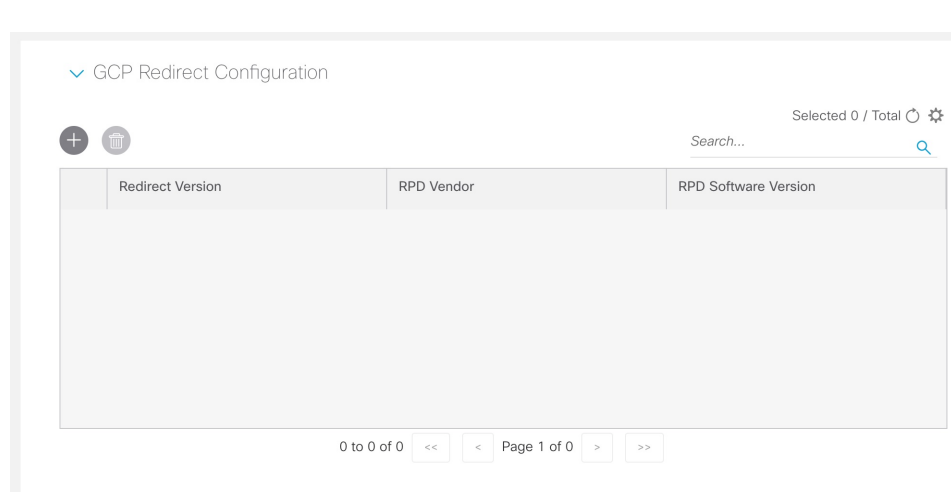

#### **Figure 2: GCP Redirect Configuration**

#### **Configure I15 GCP Redirect**

CiscoSmartPHY providesthe flexibility to configure I15 compliant GCPredirect messages. I15 GCPredirect messages are enabled based on the RPD vendor and the RPD software version. If a matching pattern is available, Cisco Smart PHY initiates GCP redirect message in I15 format. Or the Cisco Smart PHY application continues to send pre-I15 GCP-redirect messages. In such environments, Cisco Smart PHY provides both exact pattern match and regex patterns.

Before configuring I15 GCP Redirect, ensure that your RPDs are compatible with I15 of the Remote PHY specification.

### Create an I15 GCP Redirect

- **Step 1** Choose Cisco Operations Hub main menu > **Smart PHY** > **RPD Automation** > **Global Settings** > **GCP Redirect Configuration**.
- **Step 2** Click the add icon  $\begin{pmatrix} + \\ 1 \end{pmatrix}$ .
- **Step 3** Enter RPD Vendor (For example: Cisco or Cisco.\*) and RPD Software Version (For example: v.9.4 or v.9.\*).
- **Step 4** Click **Save** to add GCP redirect configuration.
	- The changes are stored in Smart PHY database. You can export or import them using database export and import operations. **Note**

#### **I15 GCP Redirect APIs**

Following are the I15 GCP Redirect APIs:

#### **set-redirect-version**

The API is used to add GCP redirect version details.

**API URL**: https:///rpd-service-manager/rpdorch/v2/gcp/set-redirect-version

**Field Name Description** redirectVersion GCP Redirect Version rpdVendor RPD Vendor name rpdVersion RPD Software Version

In the following example, Cisco Smart PHY searches for an exact match in the RPD vendor value, while evaluating the software version against a regex pattern:

```
{
 "redirectVersion": "I15",
  "rpdVendor": "**Cisco**",
 "rpdVersion": "v9.*"
}
```
#### **remove-redirect-version**

The API is used to remove an already configured GCP redirect record from the Cisco Smart PHY application.

**API URL**: https:///rpd-service-manager/rpdorch/v2/gcp/remove-redirect-version

Add the following fields in the request payload:

Add the following fields in the request payload:

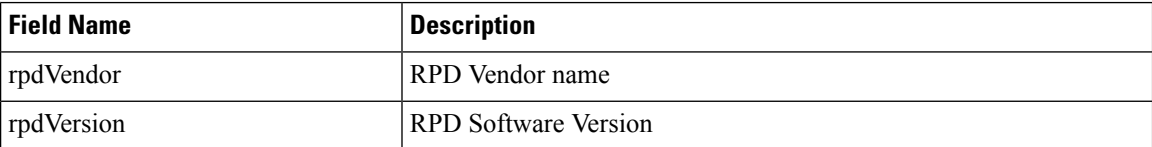

Example:

```
{
   "rpdVendor": "Cisco",
       "rpdVersion": "v9.*"
}
```
#### **query-redirect-version**

The API is used to query all GCP-redirect version details from the Cisco Smart PHY application.

**API URL**: https:///rpd-service-manager/rpdorch/v2/gcp/query-redirect-version.

This API does not have any parameters.

#### **I15 GCP-redirect Result Notification**

The Cisco Smart PHY application displays the result of the GCP Redirect Notification in the **Associate RPD Details** panel.

When redirect errors occur, Cisco Smart PHY displays the RPD status as GepRedirectError. The GcpRedirected state indicates that the redirect message is processed successfully by the RPD.

## **RF Power Adjust Profiles**

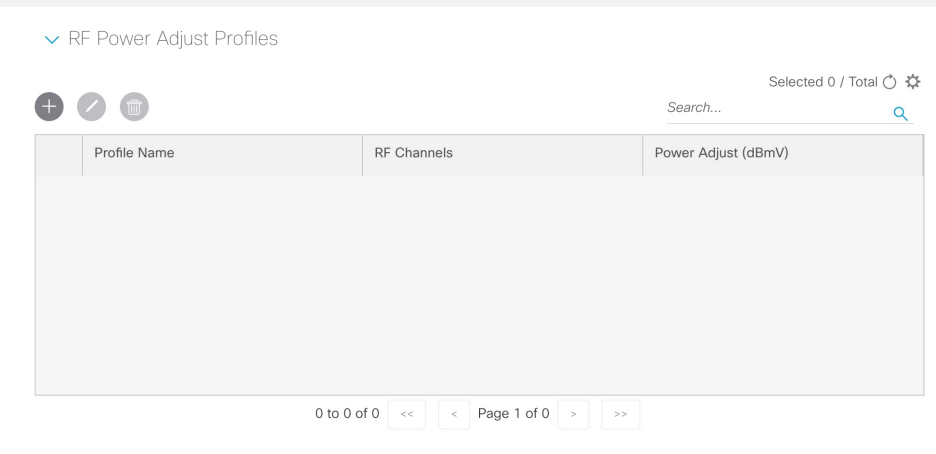

**Figure 3: RF Power Adjust Profiles**

Cisco Smart PHY application allows you to adjust the power levels for a single or a group of downstream RF channels using RF Power Adjust Profile. An RF Power Adjust Profile consists of a profile name, a channel identifier and a power adjust value. RF power adjustment does not affect the service of the RPDs. You can adjust the power for a single RF channel (for example 10), multiple RF channels (for example 10 and 20), multiple consecutive RF channels (for example from 10 through 20), or a combination of the previous items from **Cisco Operations Hub main menu** > **RPD Automation** > **Global Settings** > **RPD Power Adjust Profiles**.

After you create an RF Power Adjust Profile, you can attach it to a Service Definition. You cannot delete an RF Power Adjust Profile that is already used in a Service Definition. If you modify an RF Profile, updated configuration will not be applied to the RPD's that are already provisioned. You need to go to appropriate Service Definition page, click **Save & Assign**, select specific RPD and click **Assign**.

### **Software Compatibility**

Allows you to add, edit, or delete the software compatibility matrix. Fields that are not marked as optional are mandatory.

Software Compatibility—This window displays a compatibility matrix for the RPD software versions and the Cisco cBR-8 software versions. The Smart PHY application detects the software incompatibility between an RPD and a Cisco cBR-8 router, and alerts you about the incompatibility. After the alert appears, either manually upgrade the RPD software or associate the RPD with an SSD profile through the Cisco Smart PHY application, which notifies the Cisco cBR-8 for the software upgrade.

| Name                        | <b>Description</b>                                                          |  |
|-----------------------------|-----------------------------------------------------------------------------|--|
| RPD Vendor                  | Name of the RPD vendor.                                                     |  |
| <b>RPD Software Version</b> | Software version running on the RPD.                                        |  |
| Router Product Type         | Product type of the router from the Inventory. Example:<br>CBR-8-CCAP-CHASS |  |

**Table 2: Field Description for Software Compatibility Matrix**

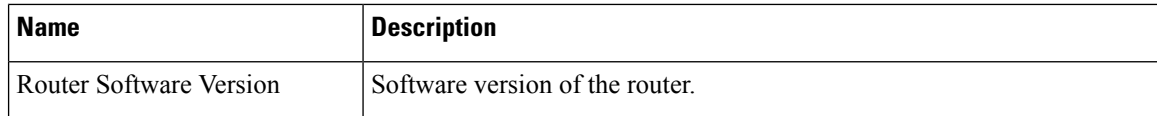

# <span id="page-19-0"></span>**User Management**

Administrators can manage users in the Cisco Smart PHY application by using the **Systems** > **Users & Roles** menu option. For more details, see [Configure](b_smart_phy_application_user_guide_221_chapter7.pdf#nameddest=unique_23) Local Users.

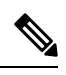

**Note** Only Administrators can access the **User & Roles** option.